# Aether $\stackrel{\circ}{\circ}$

SS3H304

PROGRESS

**PROGRESS** 

## **Cover sheet title User Guide**

**Cover guide for the Jersey greenhouse gas emissions data viewer**

**DOILES . RN** 

NS OND B31ILX31

LN3MUUS

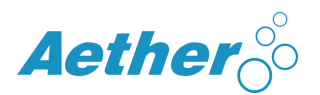

## **User Guide**

Aether has created an infographic to help provide a clear presentation of Jersey's greenhouse gas inventory data. This gives users a useful format for exploring and understanding Jersey's environmental datasets.

#### **General interactive features**

**Sorting.** This picture will appear when hovering over some items. It means that you can sort the fields, such as by size of emissions or alphabetically.

### 光

**Highlighting.** If the highlight button in the legend is selected, as in the example below, then clicking on a name in the legend will highlight your selection within the graph.

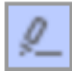

**Filtering.** By clicking on a drop-down arrow in a filter box, you can tick the variables you are interested in viewing.

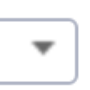

**Tooltips.** When hovering over graphs, a tooltip will appear containing more information about that point.

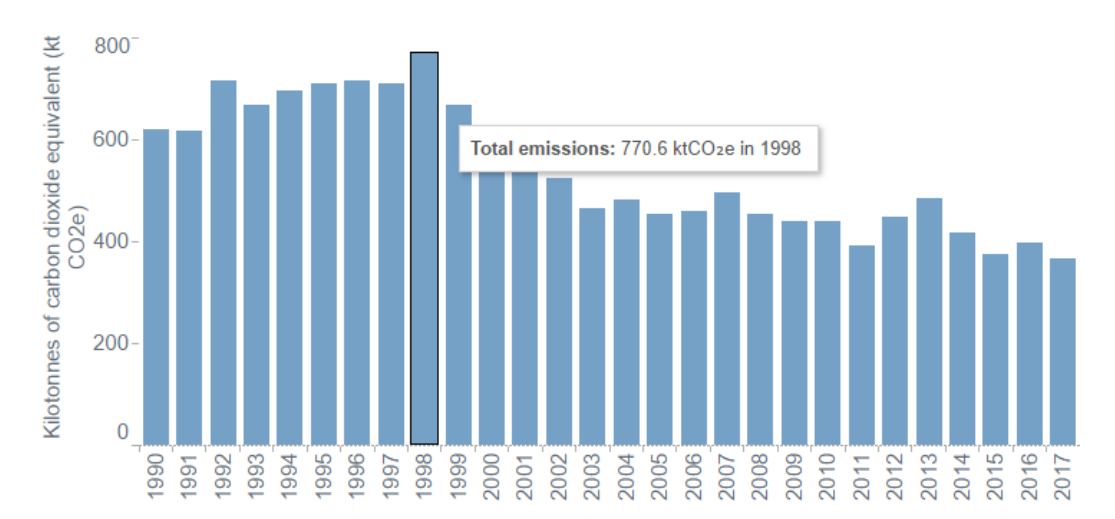

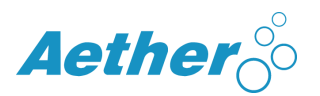

Some tooltips have graphs contained within them. These provide extra information and are not interactive. Where there are graphs to explore in the tooltip, you will see this icon:

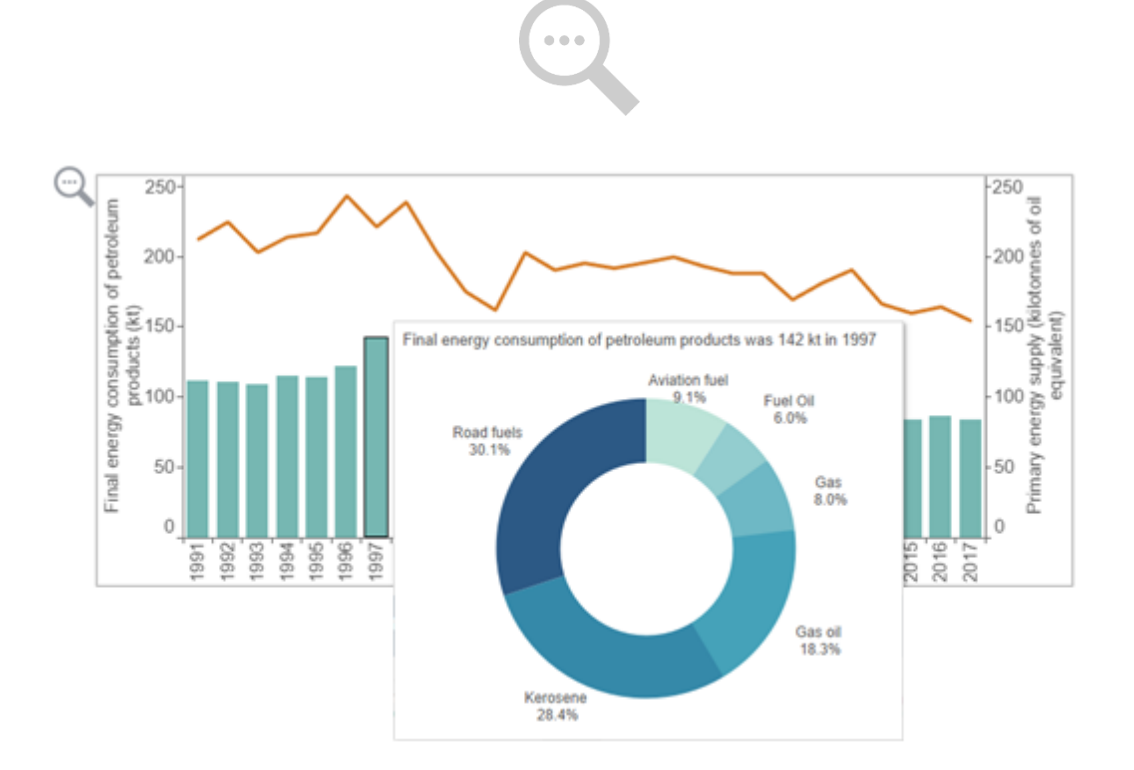

#### **Helpful information**

Throughout the infographic, there are a number of "helpful information" points. When you hover over these points, a box of helpful information will appear. These will give you background information related to the infographic and methodologies.

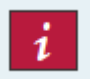

In addition, the infographic includes several links to external documents. These will provide more detailed information.

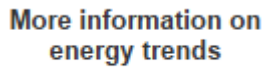

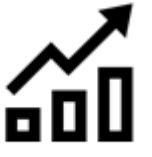

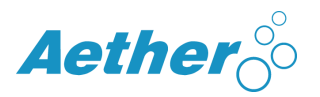

#### **Page specific interactive features**

The infographic has a number of interactive features, and these are described below.

#### **Home page**

This page introduced the infographic, explains the main functions and gives an overview of what is included in each page.

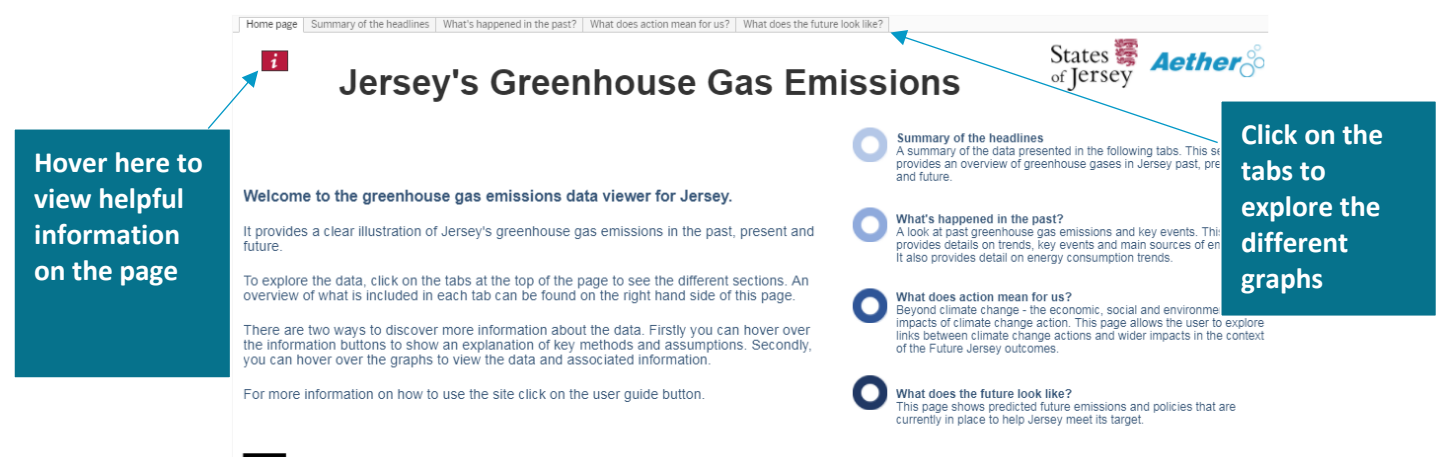

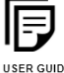

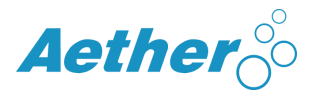

#### **Summary of the headlines**

This page gives an overview of the data contained in the infographic. It shows the headline messages and gives the user an idea of what each tab shows.

**Hover on a part of a graph to view the tooltip, which will provide the actual value for the selected point**

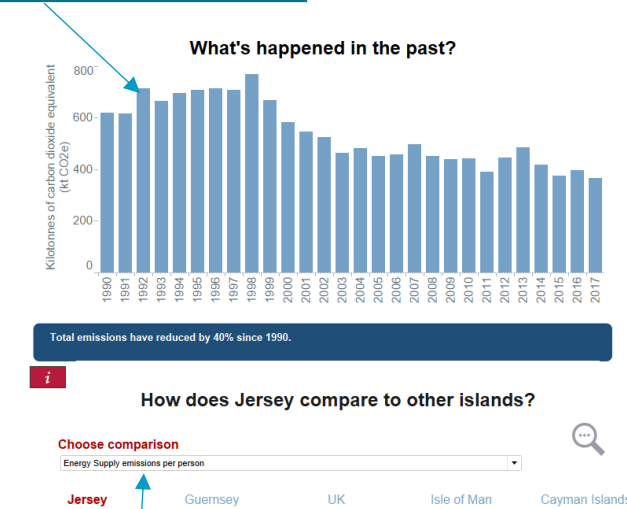

 $\ddot{Q}$ 

Ö

itiv<mark>ely low emissions per persor</mark>

 $\exists$   $\bigcirc$ 

What does the future look like?  $\mathsf{R}$ equivale 600 onnes of carbon dioxide eq<br>
(ktCO2e)<br>
20<br>
20<br>
20<br>
20 Business as usual<br>Historical emission<br>With interventions 80% target  $1000$  $\overline{2016}$  $2036$ 2046 Jersey has put in place a set of actions aiming to meet the 80% reduction in GHG target

**Hover on a line to see the emission value and** 

**% of savings**

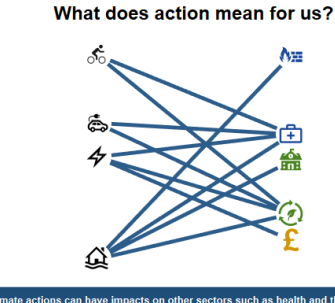

**Use the filter to change the comparison**

Ö

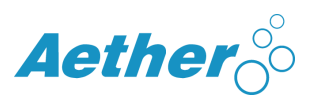

#### **What's happened in the past?**

This page illustrates the greenhouse gas emissions that have been emitted in the past in Jersey.

The top graph shows the historical timeseries of emissions and allows the user to change the level of detail shown by selecting by sector, by gas or by sub sector. Sub sector definitions are given below.

The second bar chart shows trends relating to energy consumption and supply. The bubble chart adjacent to this shows, for the latest year, the breakdown by sector of energy consumption.

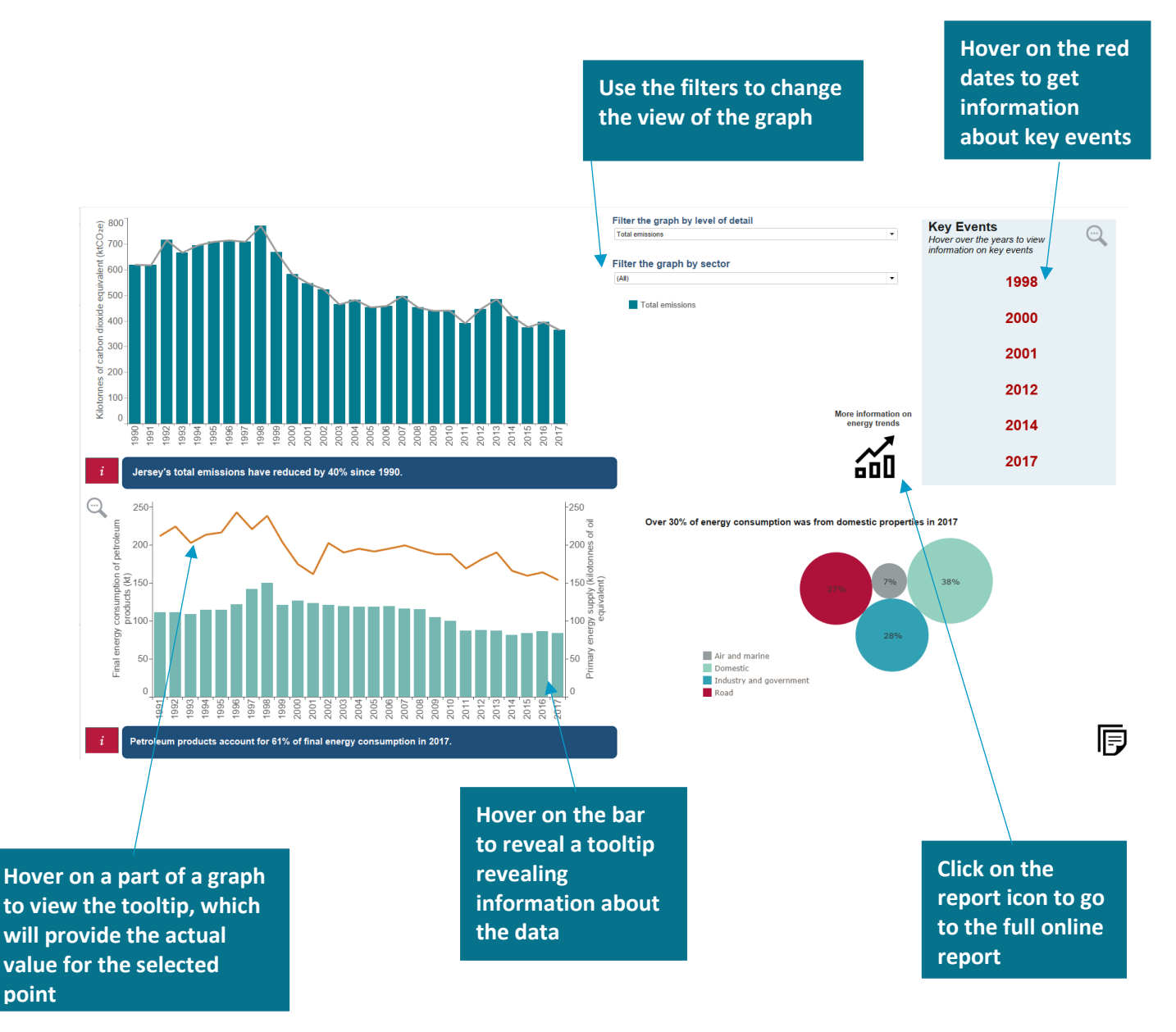

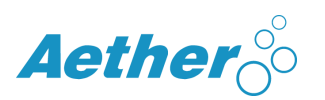

The historical emissions graph provides the user with a number of viewing options. One of these is to view by "sub-sector". These are categorised as below;

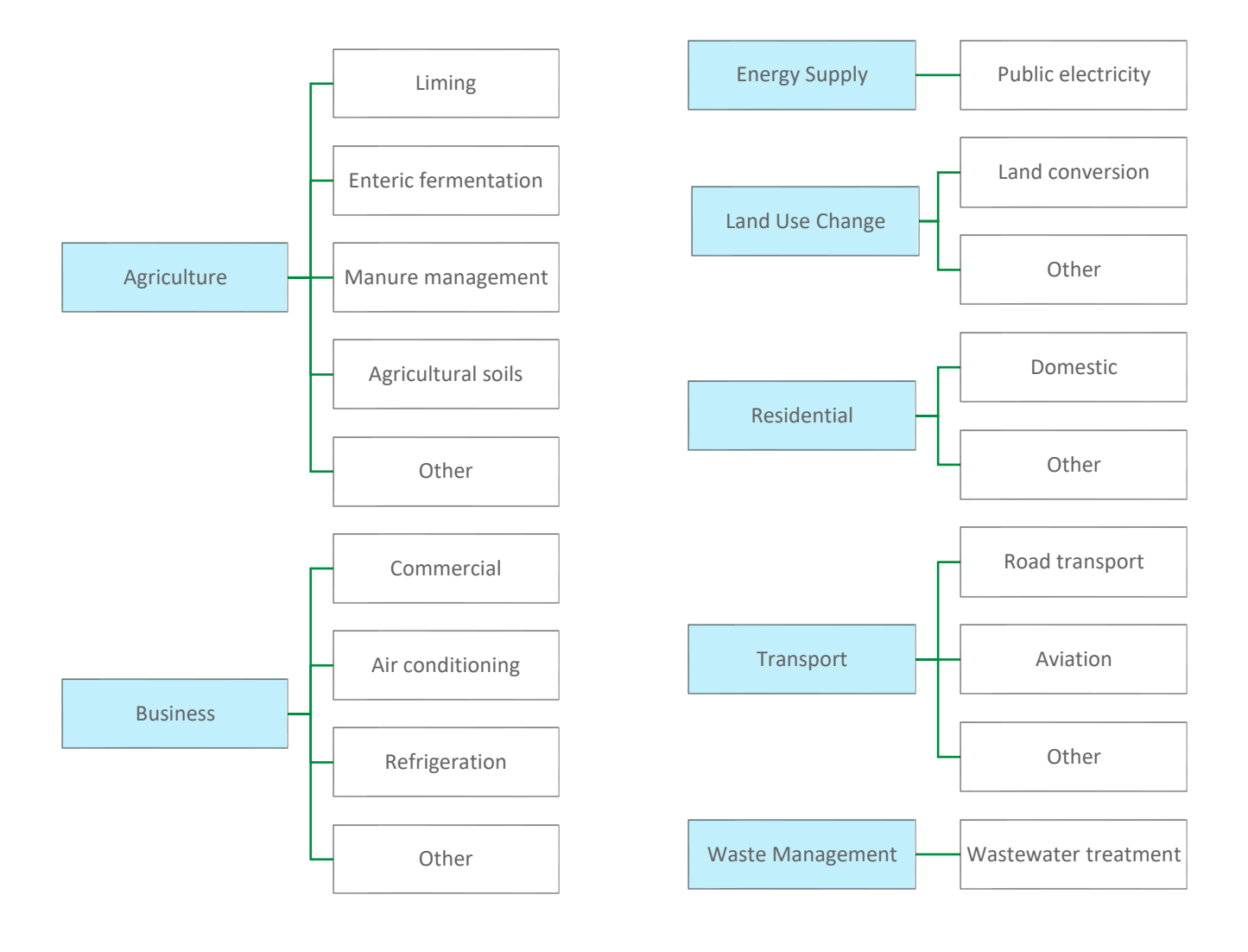

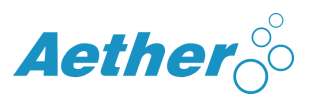

#### **What does action mean for us?**

This page shows the wider impacts of climate change actions in relation to the Future Jersey outcomes. These impacts can be positive (green lines) or negative (red lines). The 10 Future Jersey outcomes are divided into 3 areas:

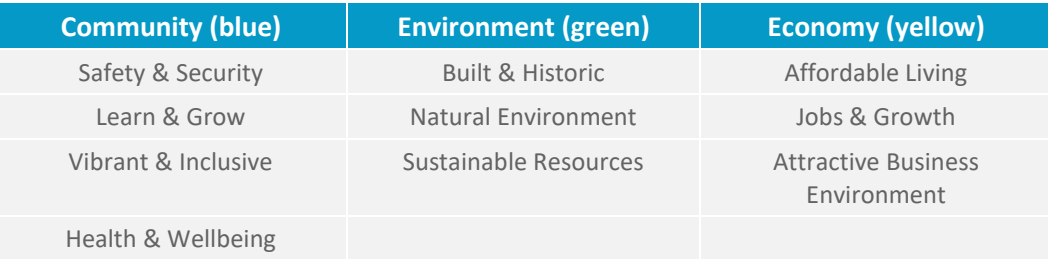

Home page | Summary of the headlines | What's happened in the past? | What does action mean for us? | What does the future look like? |

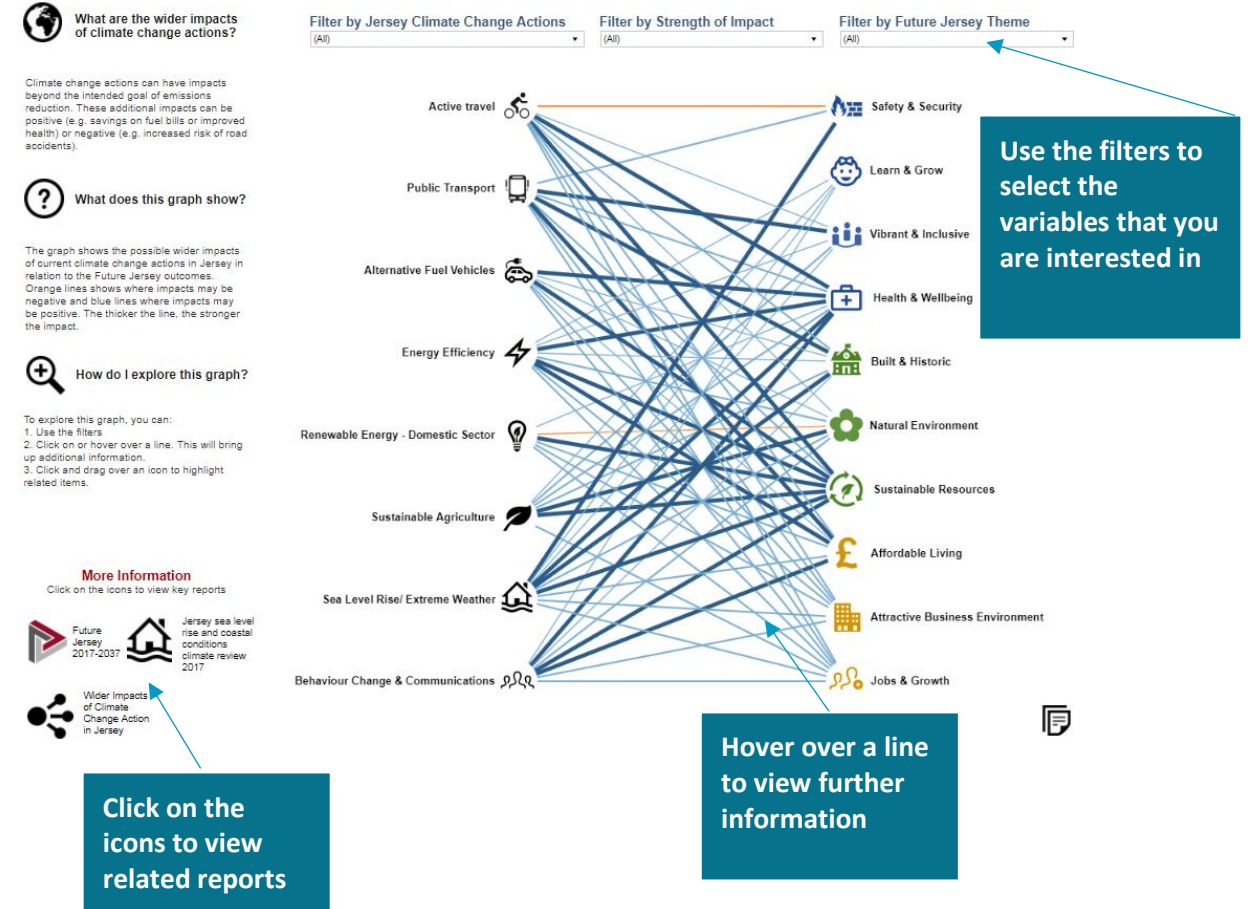

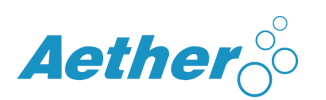

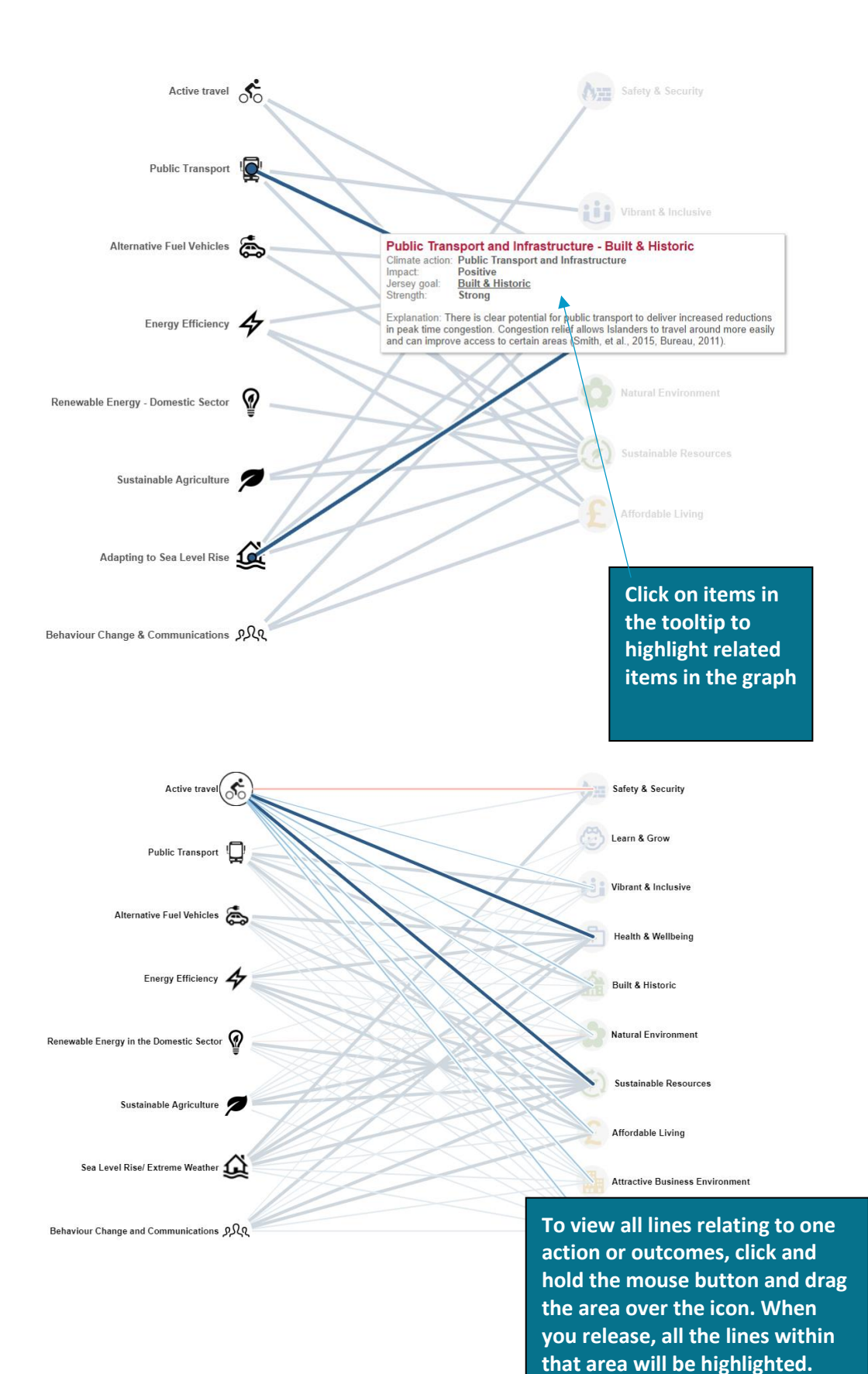

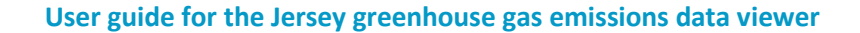

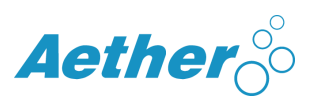

#### **What does the future look like?**

This page shows the predicted future emissions in Jersey, with and without policy interventions. It shows the policies that Jersey has put in place and how these will contribute to emissions savings in 2050.

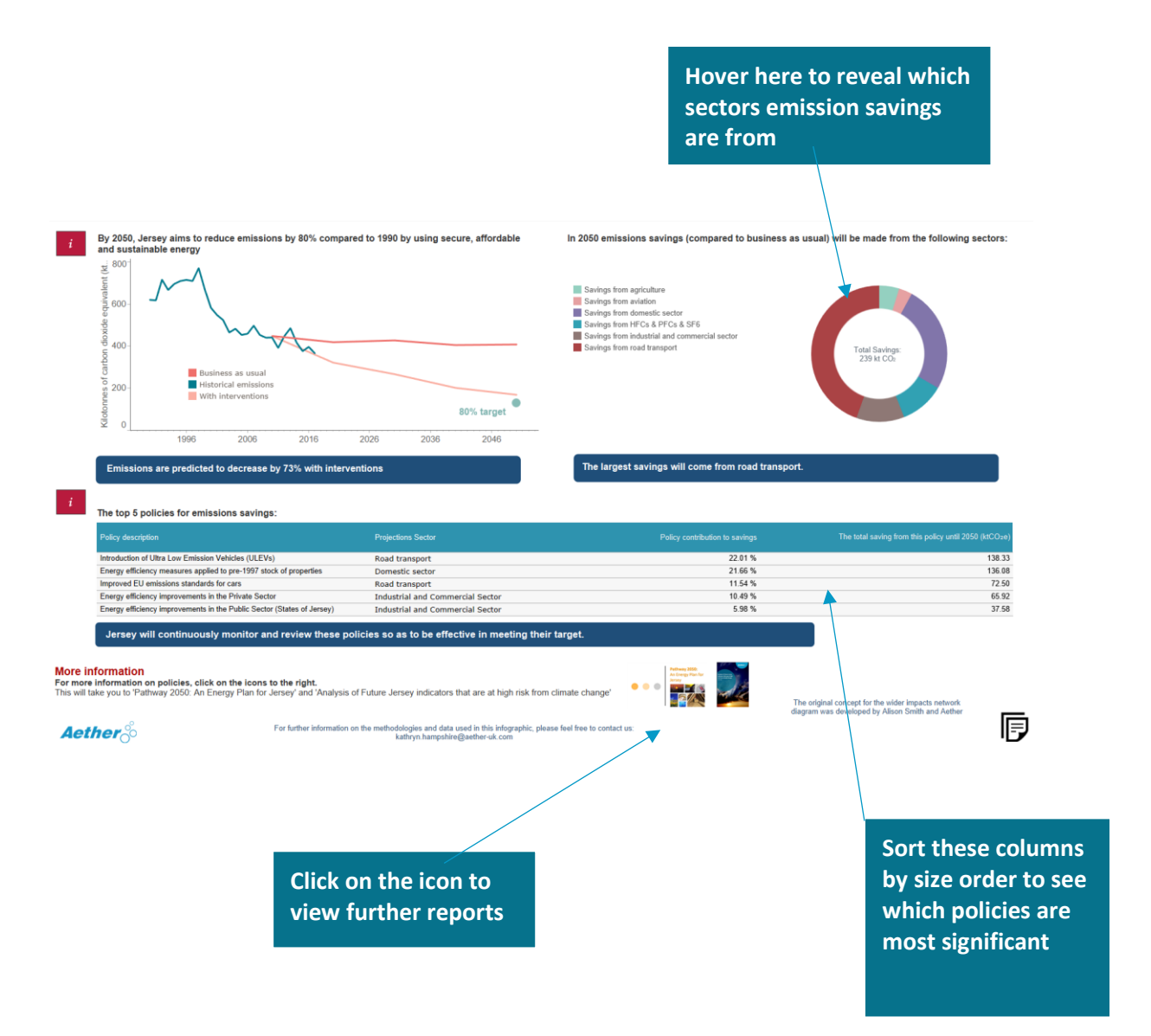

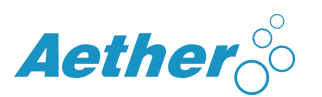

**References**

Energy Trends 2012 (Jersey Statistics Unit, 2012) [http://www.gov.je/SiteCollectionDocuments/Government%20and%20administration/R](http://www.gov.je/SiteCollectionDocuments/Government%20and%20administration/R%20EnergyTrends2012%2020120622%20SU.pdf) [%20EnergyTrends2012%2020120622%20SU.pdf](http://www.gov.je/SiteCollectionDocuments/Government%20and%20administration/R%20EnergyTrends2012%2020120622%20SU.pdf)

Future Jersey 2017-2037 (States of Jersey, 2017)

[https://www.gov.je/SiteCollectionDocuments/Government%20and%20administration/F](https://www.gov.je/SiteCollectionDocuments/Government%20and%20administration/FUTURE%20JERSEY_SPREADS%2012072017.pdf) [UTURE%20JERSEY\\_SPREADS%2012072017.pdf](https://www.gov.je/SiteCollectionDocuments/Government%20and%20administration/FUTURE%20JERSEY_SPREADS%2012072017.pdf)

Jersey Agricultural Statistics 2010 (Department of Economic Development, 2011) [https://www.gov.je/SiteCollectionDocuments/Industry%20and%20finance/R%20Agricul](https://www.gov.je/SiteCollectionDocuments/Industry%20and%20finance/R%20AgriculturalStatistics2010%20(size%202.1mb)%20DM%2020032012.pdf) [turalStatistics2010%20\(size%202.1mb\)%20DM%2020032012.pdf](https://www.gov.je/SiteCollectionDocuments/Industry%20and%20finance/R%20AgriculturalStatistics2010%20(size%202.1mb)%20DM%2020032012.pdf)

Jersey energy data (Department of Environment, 2018)

Jersey Energy Trends 2011-2014 (Department of Environment, 2016) [http://www.gov.je/SiteCollectionDocuments/Government%20and%20administration/R](http://www.gov.je/SiteCollectionDocuments/Government%20and%20administration/R%20Jersey%20Energy%20Trends%202011-2014%20DM%2024022016.pdf) [%20Jersey%20Energy%20Trends%202011-2014%20DM%2024022016.pdf](http://www.gov.je/SiteCollectionDocuments/Government%20and%20administration/R%20Jersey%20Energy%20Trends%202011-2014%20DM%2024022016.pdf)

Jersey Energy Trends 2017 (Statistics Jersey, 2019) [https://www.gov.je/SiteCollectionDocuments/Government%20and%20administration/R](https://www.gov.je/SiteCollectionDocuments/Government%20and%20administration/R%20Jersey%20Energy%20trends%202017%2020190529%20SJ.pdf) [%20Jersey%20Energy%20trends%202017%2020190529%20SJ.pdf](https://www.gov.je/SiteCollectionDocuments/Government%20and%20administration/R%20Jersey%20Energy%20trends%202017%2020190529%20SJ.pdf)

Jersey GHG inventory (Department of Environment, 2019)

Jersey in Figures 2014 (Jersey Statistics Unit, 2014) [http://www.gov.je/SiteCollectionDocuments/Government%20and%20administration/R](http://www.gov.je/SiteCollectionDocuments/Government%20and%20administration/R%20Jersey%20In%20Figures%202014%2020150428%20SU.pdf) [%20Jersey%20In%20Figures%202014%2020150428%20SU.pdf](http://www.gov.je/SiteCollectionDocuments/Government%20and%20administration/R%20Jersey%20In%20Figures%202014%2020150428%20SU.pdf) 

2050 Pathway Report (Department of Environment, 2014) [https://www.gov.je/SiteCollectionDocuments/Government%20and%20administration/R](https://www.gov.je/SiteCollectionDocuments/Government%20and%20administration/R%20Pathway%202050%20An%20Energy%20Plan%20reduced%20(size%201.3mb)%20DM%2020140325.pdf) [%20Pathway%202050%20An%20Energy%20Plan%20reduced%20\(size%201.3mb\)%20D](https://www.gov.je/SiteCollectionDocuments/Government%20and%20administration/R%20Pathway%202050%20An%20Energy%20Plan%20reduced%20(size%201.3mb)%20DM%2020140325.pdf) [M%2020140325.pdf](https://www.gov.je/SiteCollectionDocuments/Government%20and%20administration/R%20Pathway%202050%20An%20Energy%20Plan%20reduced%20(size%201.3mb)%20DM%2020140325.pdf)

Aethero

Oxford Centre for Innovation New Road **Oxford** OX1 1BY UK +44(0)1865 261466 [www.aether-uk.com](http://www.aether-uk.com/)